## **Unlocking Abilities: Keysto Developing EyeGazeSkills**

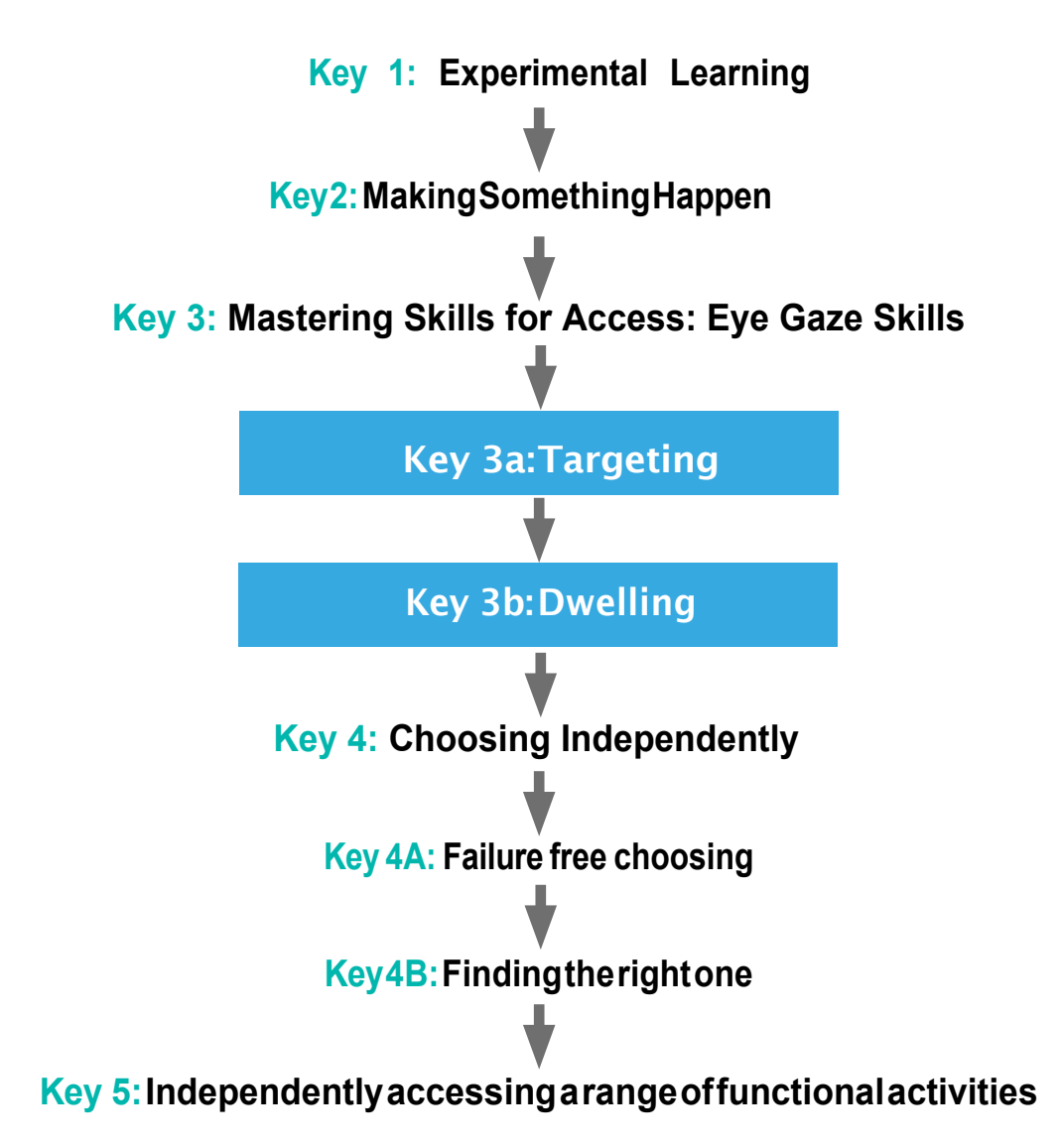

#### **Adapted from;**

Bean,Ian.(2011)InclusiveTechnology,LearningJourneys:SwitchProgressionRoadMap.Retrievedfrom [http://www.ianbean.co.uk](http://www.ianbean.co.uk/)

Burkhart, L. (2012) Stepping Stones To Switch Access (Two Switch Step Scanning). Retrieved from http:// [lindaburkhart.com](http://lindaburkhart.com/)

Tobii Eye Gaze Learning Curve: A clear pathway to success with Eye Control and Gaze Interaction Retrieved October 7, 2016 from [http://www.tobiidynavox.com](http://www.tobiidynavox.com/)

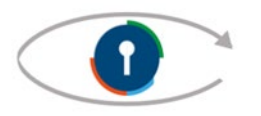

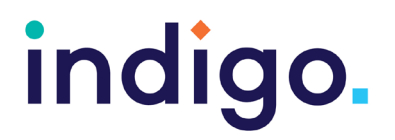

There are many cognitive and motor skills a student needs to learn before being able to use eyegaze forarangeofeverydayactivities.Notallstudentsmayprogresstousingeyegaze forcommunication andcomputeraccess,howeveranyprogressionintheireyegazeskillswill improvetheiropportunities foractiveparticipationinlearninganddailyactivities.

This is not a fixed progression, students may be in multiple stages at once and may need to take a step backwards at times to consolidate their skills.

### **Key 1: Experimental Learning**

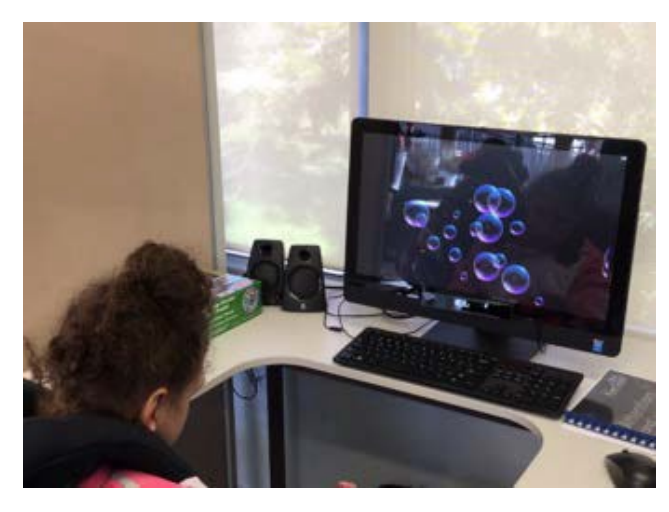

This is about the student becoming comfortablewiththedeviceandengagingwith an activityonthescreen(looking, listening, and reacting).Wewanttolookatgamesthat providea rangeofsensoryexperiences(sight, sound, movement, patterns). This stage may include modellingandincidentalactivationof the eye gaze device.

#### **Objectives**

- 1. The student will tolerate eye gaze equipmentbeingpositionednearthem.
- 2. The student will look, react or respond to an activityontheeyegaze device.

#### **Tip and Tricks**

- Decrease environmental distractions. For earlyeyegazeaccesstrytoreduceany unnecessarysourcesoflightandfinda quiet location.
- Ensurethestudentiscomfortable.An appropriatemountcanbeused,sothat the student can access the screen in their most comfortableposition;e.g.reclined.
- Observe where on the screen the student is lookingonthescreen.Dotheyhavea tendency to always look to one half of the screen?Are there areas of the screen they appear to have difficulty accessing? Some software includes an analysis tool where you canreviewwherethestudentwas looking.
- Use games or videos with bright lights, sounds and favourite images.

#### **Activity Ideas**

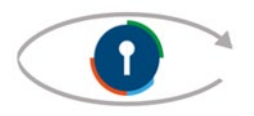

## **Key 2: Making Something Happen**

We want the student to learn that they are controlling the activity on the screen with their eye gaze (often referred to as 'causeand effect'). Beawarethestudentmayhavebeen exposedto lotsofscreensovertheirlifetime butthisisthefirst onethattheycontrolwith theireyes.This is something new and possibly unexpected! It may take time for them to realise they are in control ofthescreen.

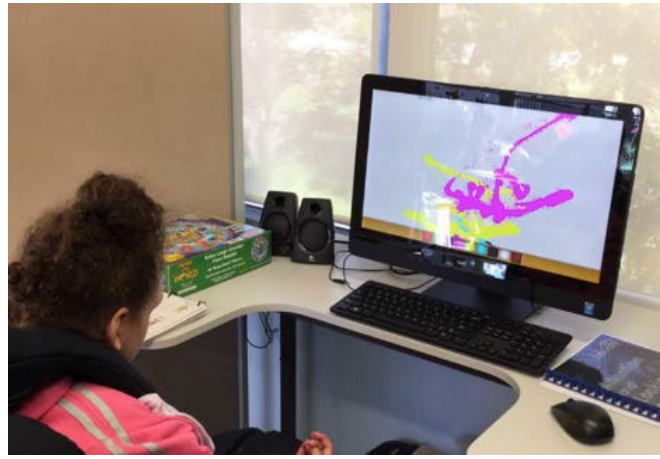

#### **Objectives**

1. Thestudentwillindependentlyusetheir eye gaze to produce a desired effect on the screen.

#### **Tips and Tricks**

- Lotsofrepetitionwithmoderatedifference (a rangeofgames)willberequiredatthis stage forthestudentstayengagedand understand they are controlling the screen.
- Learn about the student's preferences. Which games do they react to the most? Arethereanytheylookawayfromor avoid?

#### **Activity Ideas**

- See 'Software for Developing Eye Gaze Skills' Handout.
- Use music games to participate in music classes or morning songs
- Use painting games to make art.Takea screenshotanddisplaytheirwork.

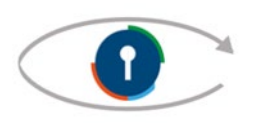

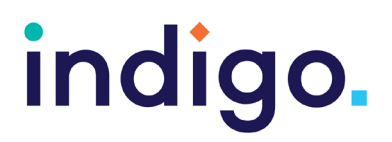

### **Key 3: MasteringSkillsforAccess:EyeGazeSpecific Skills**

### **Key 3A:Targeting**

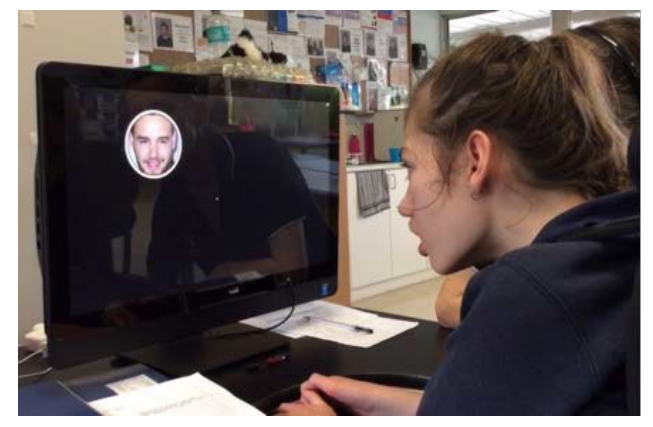

Weare teaching the student to track objects on the screen and use their eye gaze to reach targets.

#### **Objectives**

1. The student will independently locate targets on the screen using their eye gaze.

#### **Tips and Tricks**

Initially use games that require the child to look atalargetargetonthescreentogeta reaction orreward.

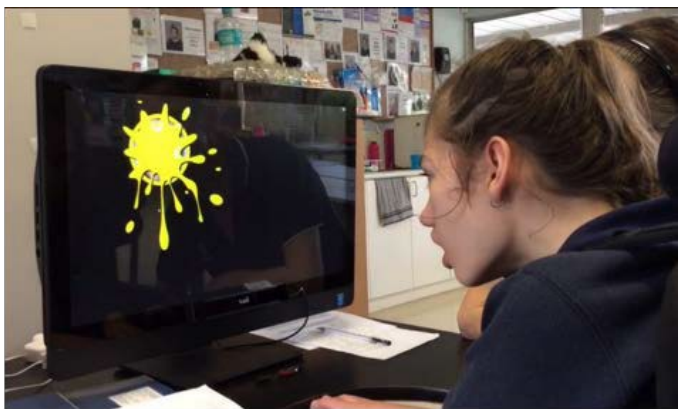

- Useimagesorgamesofinteresttothe child. Some software allows you to add in photosor pictures to customise targets.
- Use games that encourage the child to locate targetsalloverthescreen.
- Decreasethesizeoftargetsonthescreen as the student's skills improve

#### **Activity Ideas**

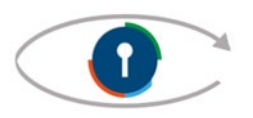

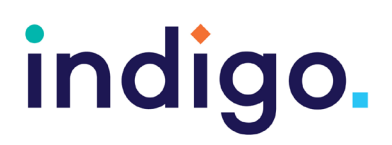

### **Key 3B:Dwelling**

We are teaching the student to dwell (maintain theirgaze)asameansforselectingtargets.

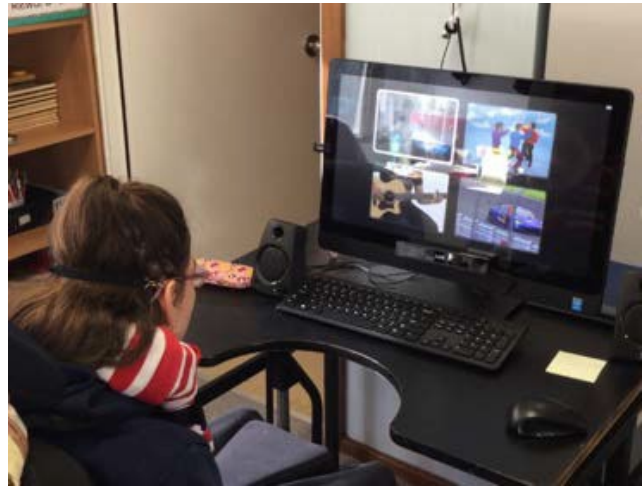

#### **Objectives**

1. The student will look at and dwell to select targets to produce a desired effect.

#### **Tips and Tricks**

- Useimagesorgamesofinteresttothe child. Some software allows you to add in photosor pictures to customise targets.
- Start with games that require the student to maintain their gaze on a target for something to happen; e.g - where you have tomaintaingazeatavideotokeepit playing.
- Startout with a fairly short dwell time when introducingselectingusingdwell.A good starting dwell time is 0.8 seconds. Adjust this as needed.

#### **Activity Ideas**

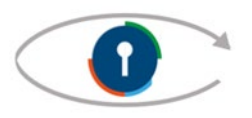

## **Key 4: Choosing Independently Key 4A:FailureFreeChoosing**

We are now looking at introducing the student to theconceptofchoosingusingeyegaze. At first we want to encourage the student to makechoiceswithouttherebeingawrong answer.Anyoptiontheychooseisreinforced and rewarded.

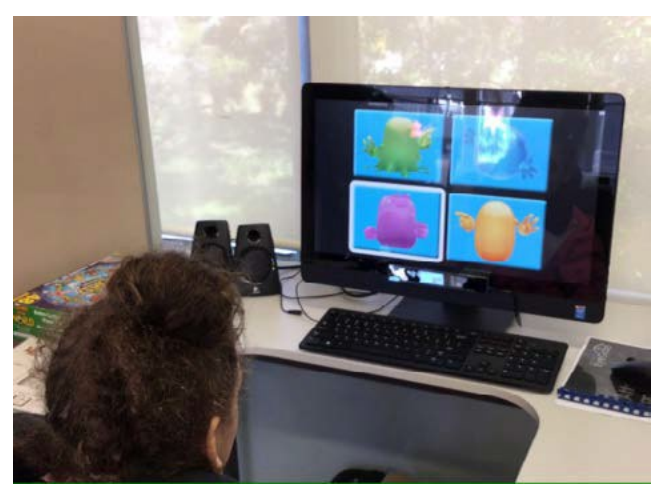

#### **Objectives**

1. Thestudentwillchooseoneitemfrom three or more on-screenoptions, where thereis no correct answer andany choice is rewarded.

#### **Tips and Tricks**

- Many software programs have games designedtoprovidefailure-freechoosing
- Start with large targets and reduce their size as skills improve.

#### **Activity Ideas**

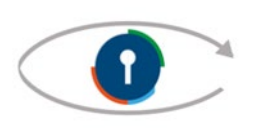

•

### **Key4B:Findingtherightone**

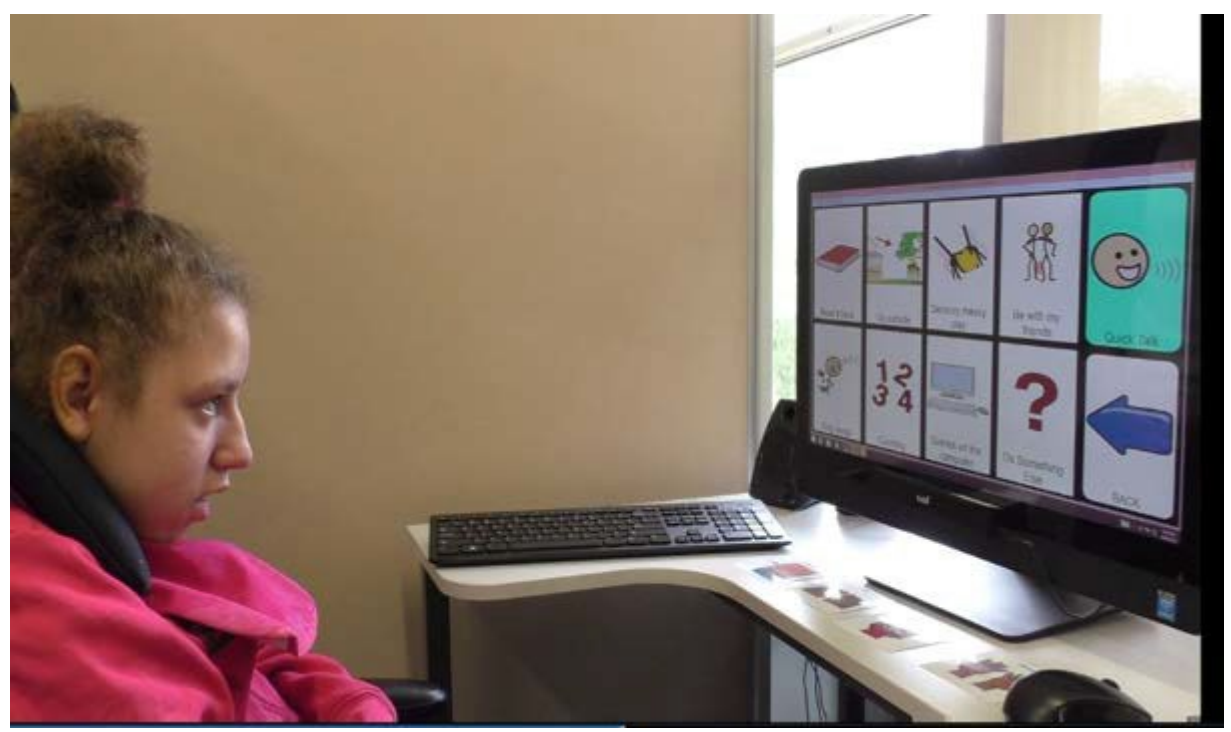

Thisisaboutthestudentbeingabletoselect the optiontheywantorbeingabletomakea choice to answer a question.These skills can enablethe childtocommunicate,havecontrol overtheir environmentanddemonstratetheir learning.

#### **Objectives**

1. The student will choose one item from threeormoreon-screenoptionsinregards to a request or question.

#### **Tips and Tricks**

- Start out with concepts the student is familiar with to minimise the cognitive demands of the activity.
- Consider having some blank cells on the screen initially to make 'finding the right one' easier.

Increase the number of options the student has to choose from as their skills improve.Their motor, cognitive and visual skills need to be consideredinproviding anappropriate number of choices.

- Adjust the dwell time as appropriate for the student.
- Provideasmanychoicesastheycan manage.We do not want to unnecessarily limit whatthestudentcanchoosefrom.

#### **Activity Ideas**

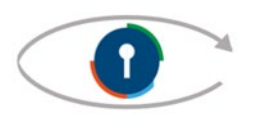

### **Key 5: Independently accessing a range of functional activities**

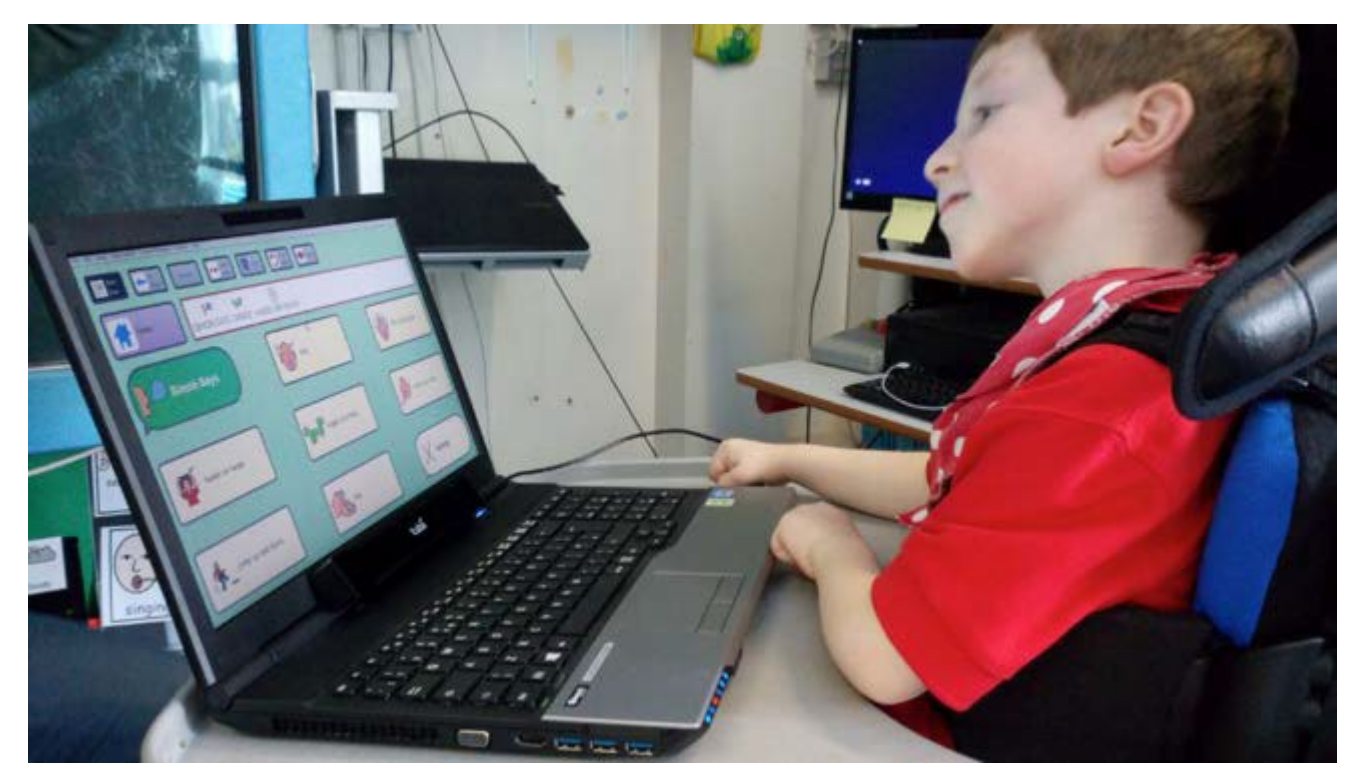

Bynowthestudenthasmasteredtheskills needed for them to start using eye gaze functionally,forwhatevertheirgoalsare, whether this be communication, reading books,writing, takingphotos,makingphone calls or playing music.

#### **Objectives**

1. The student will use eye gaze independently to participate in one or more functional activities (communication, computer access, educational activities, environmental control).

#### **Tips and Tricks**

- You may still need to consider the size of targets on the screen to ensure the student's success inthefunctionalactivity.
- Customisesoftwaretoenablethestudent to accesstheactivitiestheywanttodo.
- Ensure all carers or support staff are confidentinusingtheeyegazedeviceand troubleshooting anyissues.

#### **Activity Ideas**

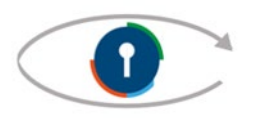

#### **References**

Inclusive Technology, Eye Gaze in the Classroom: Your Essential Guide

<http://www.inclusive.co.uk/Lib/Doc/catalogues/eye-gaze-booklet-2015.pdf.>

Curry,H.andWoodward.S.(2007).Using an eye gazesystemwith two primary schoolpupilswith severe accessing difficulties, Communication Matters, 21 (3), 2-4.

Beckers,k., Krack,N.(2013),CATT-22:Eye-gazetechnologyscreeningtooltoguideclinicalreasoning, Alberta HealthServices.

Najafi, L., Friday, M., Robertson, Z. (2008), Two case studies describing assessment and provision of eye gaze technologyforpeoplewithseverephysicaldisabilities,JournalofAssistiveTechnologies,2(2), 6-12.

SensoryGuru,SensoryEye-Fx V1.2.0UserGuid[ewww.sensoryguru.com](http://www.sensoryguru.com/)

Tobii Eye Gaze Learning Curve: A clear pathway to success with Eye Control and Gaze Interaction <http://www.tobiidynavox.com/eye-gaze-learning-curve/?hvid=2ABXnu>

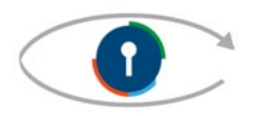